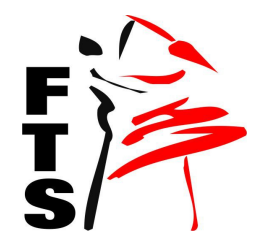

## **Federacja Tańca Sportowego, Polska**

member of World DanceSport Federation

www.fts-taniec.pl, e-mail: fts.poland@gmail.com

Plac K. Jagiellończyka 1, 82-300 Elbląg, fax, phone: +48 55 6112050

*Komisja Dywizji ds. Innych Form Tańca FTS* Elbląg 30.03.2021r.

## **Zasady uczestnictwa w egzaminie online na sędziego FTS II kategorii innych form tańca w roku 2021**

- I. Przystępując do egzaminu musisz spełnić następujące warunki:
	- 1. posiadanie kamery, komputera i łącza internetowego pozwalającego na dwukierunkowe połączenia audio/video, drukarki, skanera lub aplikacji skanującej w telefonie. Kamera może być zainstalowana na innym urządzeniu niż komputer, na którym rozwiązujesz test egzaminacyjny (np. w telefonie lub tablecie),
	- 2. udostępnienie dokumentu potwierdzającego tożsamość do wglądu egzaminatorowi oraz współuczestnikom egzaminu,
	- 3. zalogowanie się do platformy na której będzie odbywał się egzamin
	- 4. złożenie oświadczenia o samodzielnej pracy podczas egzaminu pod rygorem jego przerwania lub negatywnego wyniku
	- 5. zezwolenie na nagrywanie egzaminu. (Przystąpienie do spotkania egzaminacyjnego jest jednoznaczne z wyrażeniem zgody na jego rejestrację.)
- II. Wymogi formalne i techniczne podczas trwania egzaminu:
	- 1. W trakcie trwania egzaminu masz obowiązek posiadania stale uruchomionej i skierowanej na siebie kamery. Obraz z kamery ma być nieprzetworzony – nie wolno używać dodatkowego oprogramowania modyfikującego obraz, np. dodającego tło lub efekty. Jesteś zobowiązany, na polecenie egzaminatora, do udostępnienia za pomocą swojej kamery obrazu pomieszczenia, w którym się znajdujesz. Nieprzestrzeganie tych obowiązków może stanowić podstawę przerwania i anulowania wyniku egzaminu.
	- 2. Jeżeli ograniczenia techniczne uniemożliwiają przeprowadzenie egzaminu przy uruchomionych kamerach wszystkich uczestników, egzaminator może zadecydować o ich wyłączeniu, informując jednocześnie, że zachowuje on prawo do poproszenia losowo wybranej osoby o włączenie kamery. W razie przerwania połączenia audio i video ze strony zdającego, podczas egzaminu, egzaminator podejmuje decyzję o wyznaczeniu dla danej osoby innego terminu lub o negatywnym wyniku egzaminu.

## **Federacja Tańca Sportowego, Polska** member of World DanceSport Federation

www.fts-taniec.pl, e-mail: fts.poland@gmail.com

Plac K. Jagiellończyka 1, 82-300 Elbląg, fax, phone: +48 55 6112050

- 3. W przypadku zerwania połączenia video należy w ciągu 1 minuty połączyć się ponownie podając informacje o problemie za pomocą Chatu. W przypadku wielokrotnego zerwania połączenia egzaminator ma prawo do zakończenia egzaminu dla danej osoby.
- 4. Do komunikowania się podczas spotkania egzaminacyjnego z egzaminatorem używaj "czatu spotkania". Aby otworzyć czat, w menu spotkania egzaminacyjnego wybierz przycisk "Chat" w aplikacji ZOOM ("Pokaż konwersację" w aplikacji alternatywnej, zapasowej MICROSOFT TEAMS).
- 5. Czat spotkania powinieneś wykorzystywać w następujących przypadkach:
	- a. Na początku spotkania egzaminacyjnego możesz być poproszony przez egzaminatora o potwierdzenie swojej obecności na egzaminie. Wtedy wpisz w czacie: "potwierdzam swoją obecność na spotkaniu zaliczeniowym [IMIĘ i NAZWISKO]".
	- b. Egzaminator, po weryfikacji obecności i tożsamości studentów na czacie spotkania, zamieści link do testu egzaminacyjnego w formie elektronicznej lub w formie papierowej, który należy sobie wydrukować.
	- c. Podczas egzaminu, jeżeli zajdzie taka sytuacja, możesz zgłosić egzaminatorowi problemy techniczne wykorzystując do tego Chat.
	- d. Po zakończeniu wypełniania testu egzaminacyjnego, obowiązkowo napisz egzaminatorowi o jego ukończeniu wykorzystując do tego Chat.
- 6. Uwaga po zakończeniu pisania egzaminu w formie wypełnienia wydruku komputerowego należy pokazać do kamery kartki z wypełnionymi zadaniami, następnie należy wykonać ich skan lub zdjęcie i przesłać na poniższe adresy email: maxdance.js@interia.pl oraz gruncik@gmail.com Przesyłanie dokumentów należy dokonać z adresu e-mail, który był wykorzystywany w trakcie szkolenia zgodnie z przesłaną deklaracją zgłoszeniową!

Czas na przesłanie emaila z załącznikami **nie może przekroczyć 5 minut**. Egzaminator po odebraniu maila po sprawdzeniu czytelności załączników potwierdzi jego otrzymanie. W przypadku braku potwierdzenia należy na Chat-cie zgłosić brak takiego potwierdzenia.

*Komisja Dywizji ds. Innych Form Tańca FTS*